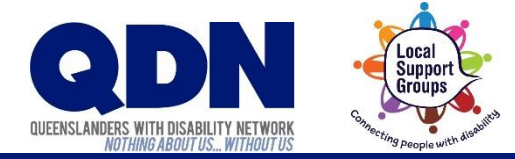

# How do I set up Zoom?

Zoom needs to use your device's microphone and camera.

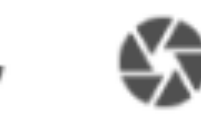

#### To do this:

1. Open the Settings app on your device.

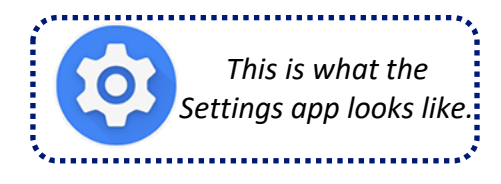

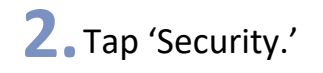

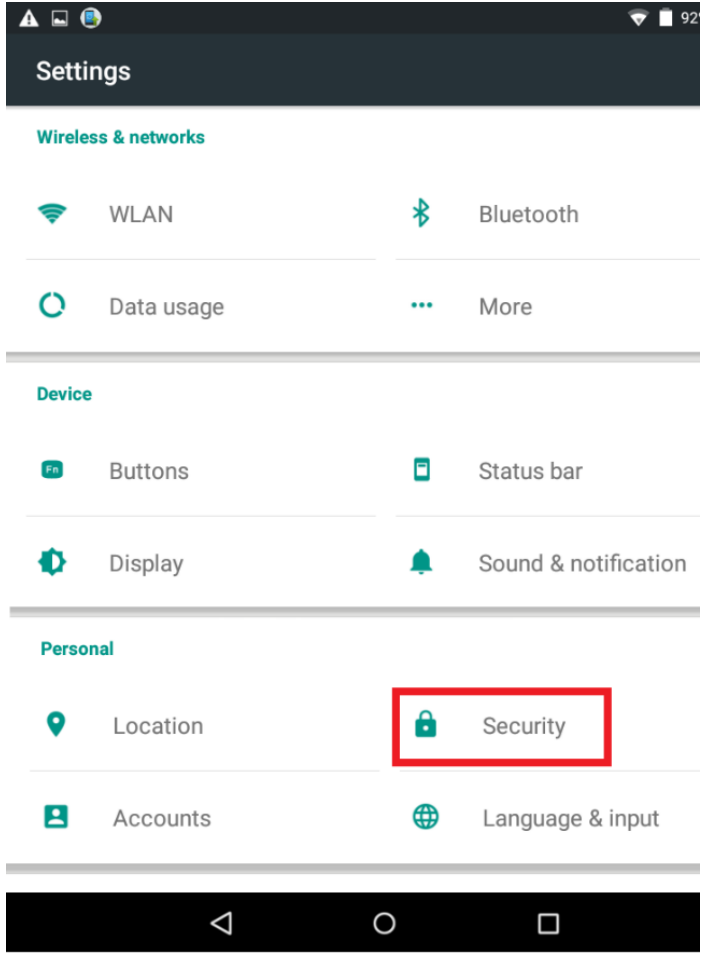

## 3. Tap 'App ops'.

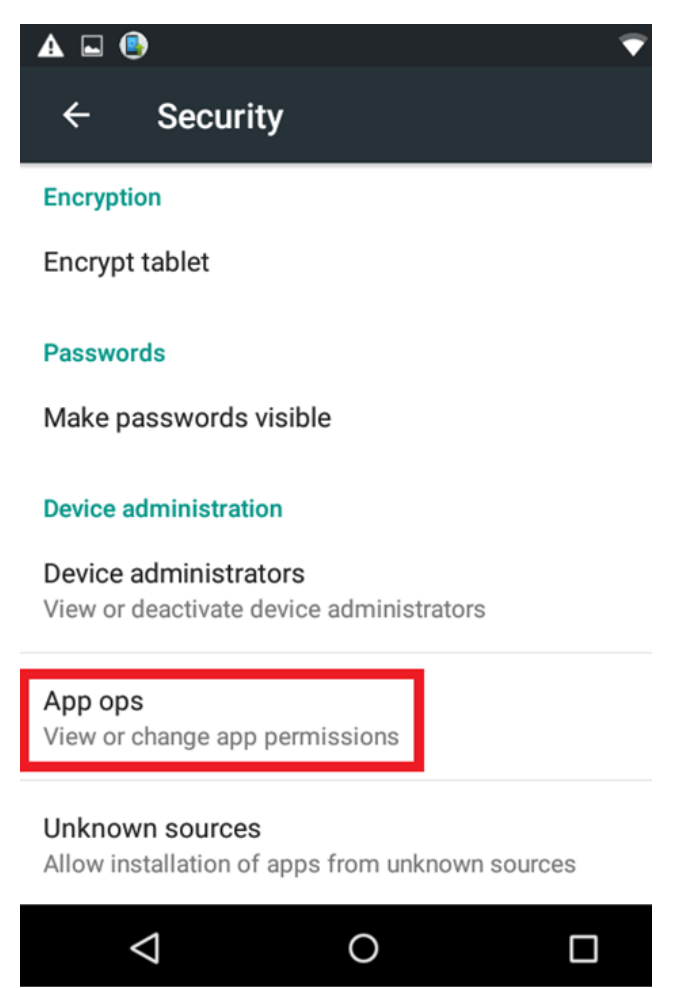

## **4. Scroll down.** 5. Select Zoom.

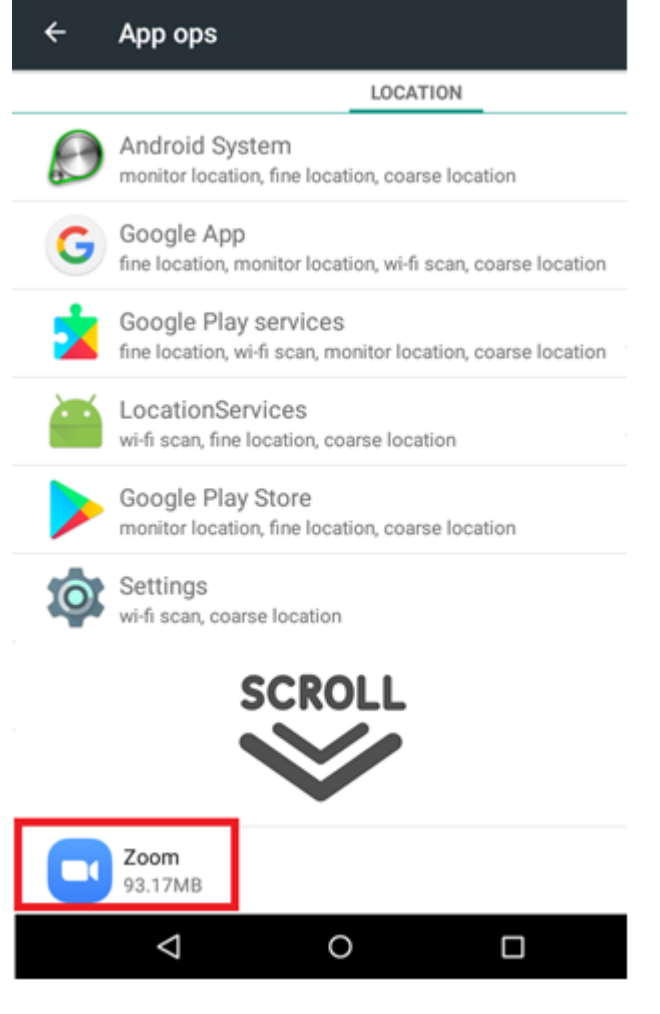

## 5. Make sure Zoom is allowed to use your camera and microphone.

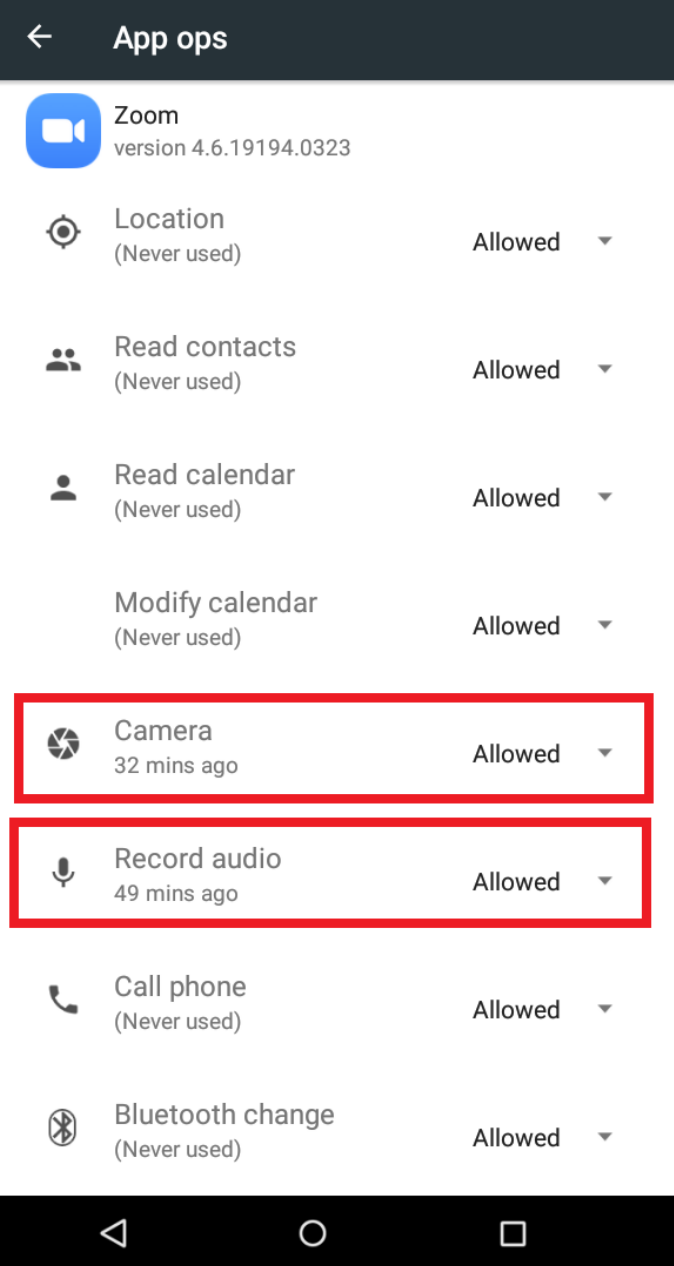